# Sepax C-Pro CultureWash v432 简易操作指南

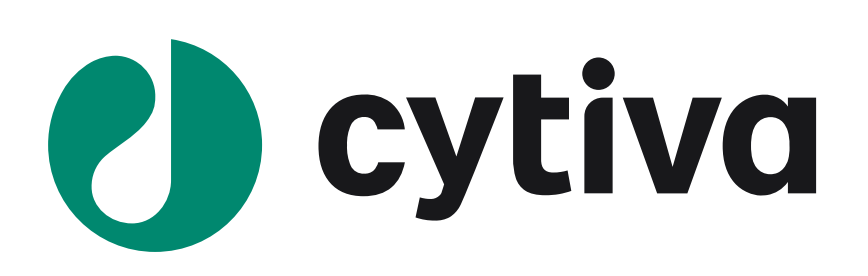

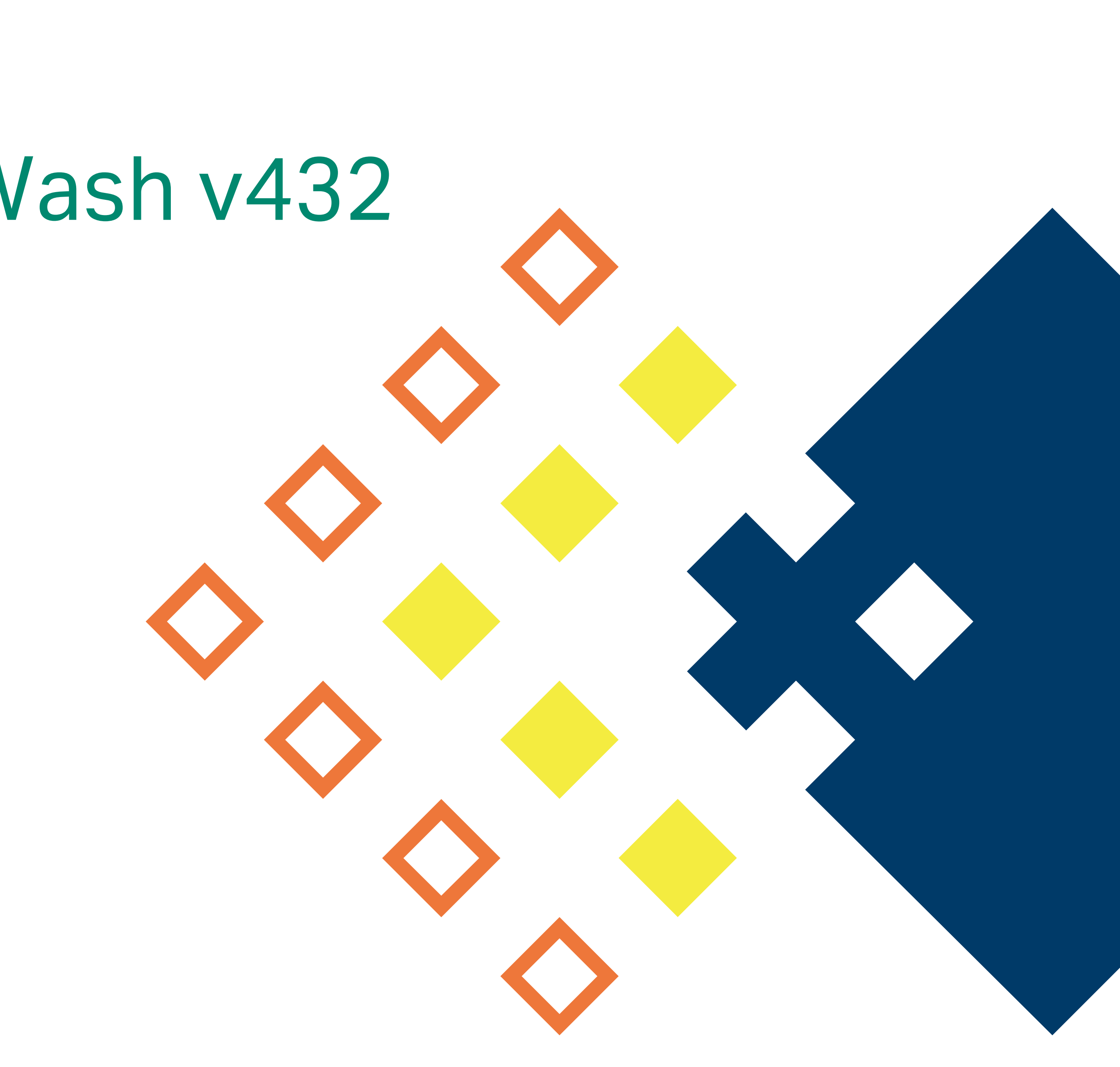

# 1. 概述

CultureWash v432程序用于细胞产品洗涤,浓缩,换液等操作。该程序安装于Sepax C-pro设备,搭配CT-60.1或CT90.1一次性套件操作。

# 2. 性能

# 3. 所需材料

- 安装了CultureWash v432程序的Sepax C-Pro设备(Cytiva生产)
- 一次性套件, CT-60.1或CT-90.1(Cytiva生产)
- 终产物包袋(自备)
- 洗涤缓冲液(500mL-1L,自备,袋装或转移至包袋中)
- 重悬缓冲液(如需要请自备)
- 废液袋(自备)
- 无菌接管机(自备)
- 封口机(自备)
- 实验室相关设备(如生物安全柜,细胞计数仪等,防护用品等,自备)

2

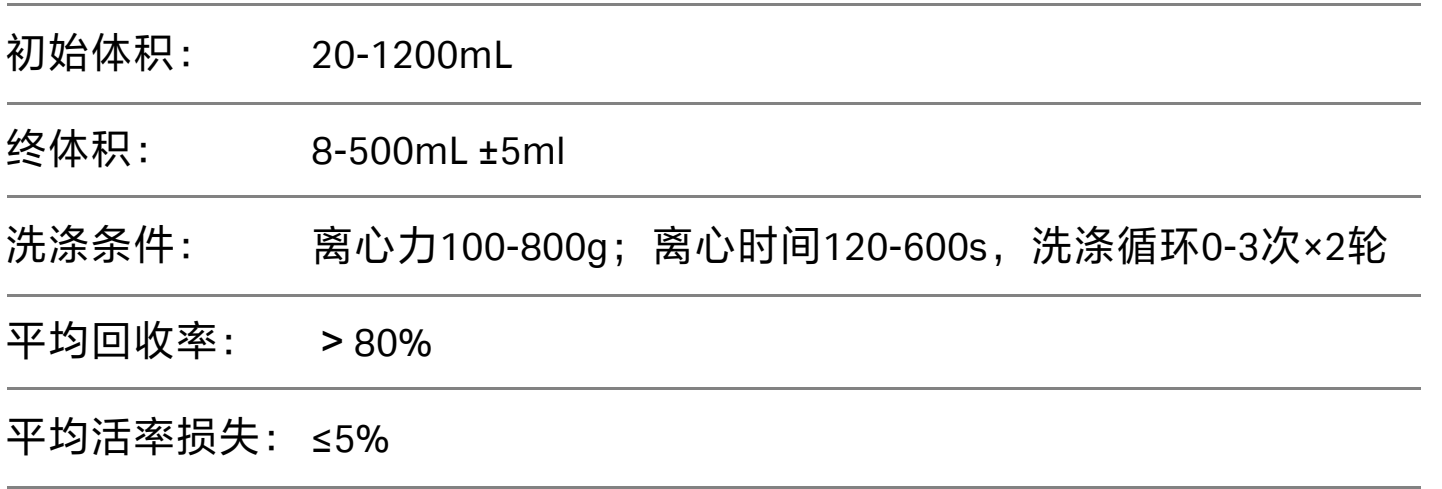

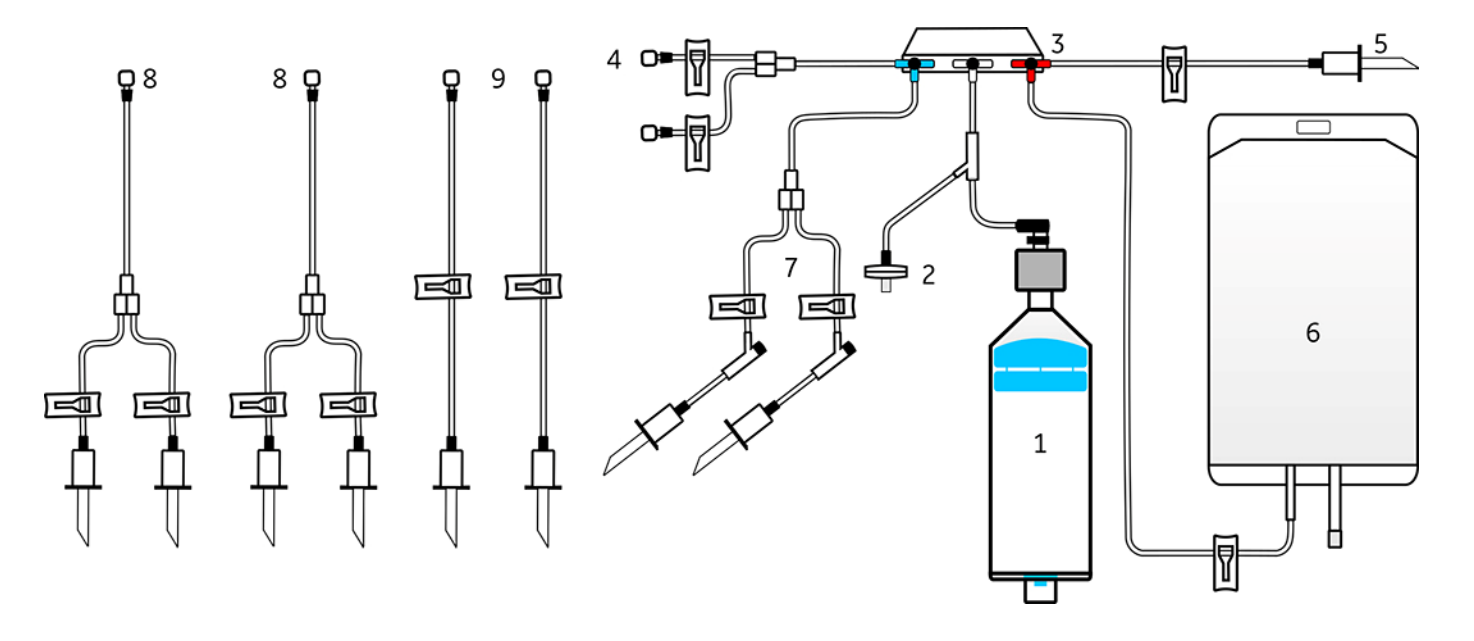

 **CT-60.1**一次性套件示意图

- 需自备无菌接管及封口设备
- 套件连接操作需在生物安全柜中进行
- 处理样本体积20-1200mL
- 套件自带1L废液袋,如需更大体积,请自备并SCD连接

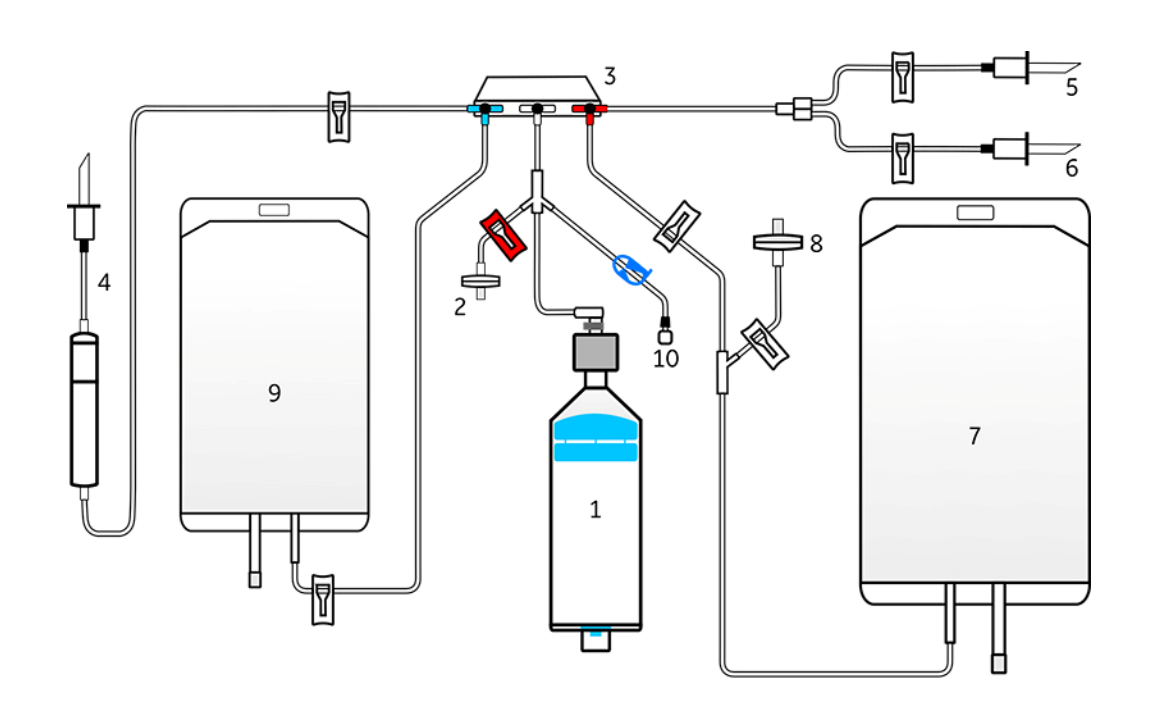

 **CT-90.1**一次性套件示意图

- 最大处理样本220mL,2个洗涤循环,如需处理更大样本体积,请自行验证
- 终体积8-20mL时,需使用此套件
- 套件连接需在生物安全柜中进行

Culturewash v432 C-Pro 简易操作指 Culturewash v432 C-Pro 简易操作指南 毌

# 4. 操作流程

### **4.1** 耗材连接(以**CT-60.1**套件为例)

4.1.1 检查kit, 如图1

- A. 包装完整性;
- B. 环氧乙烷灭菌标志(绿色);
- C. 效期;

D. 旋塞阀位置(3T);

4.1.2.于生物安全柜中打开kit包装,取出kit,旅塞阀正面向上,整理管路和包袋,夹闭所有夹子;

4.1.3 初始样品包袋连接至4号端口, buffer连接至5号端口;

4.1.4 若初始样品由几个包袋组成,或需要使用不同成分的washing buffer和resuspension buffer,可根据需要将kit中的延长管通过无菌接合的 方式连接到耗材相应的位置;

4.2.1 将离心杯置于离心分离腔5位置处;初始样品和洗涤液/重悬液挂在包袋挂勾12位置处;终产 品袋挂在仪器左边挂钩7位置;废液袋挂在仪器右边挂钩;

4.2.2 将旋塞阀对准旋转拴销,用力按下蓝色和红色旋塞阀,听到"嗒"的声音后,抬起白色辅助键 确认旋塞阀卡进旋转拴销,如图所示;

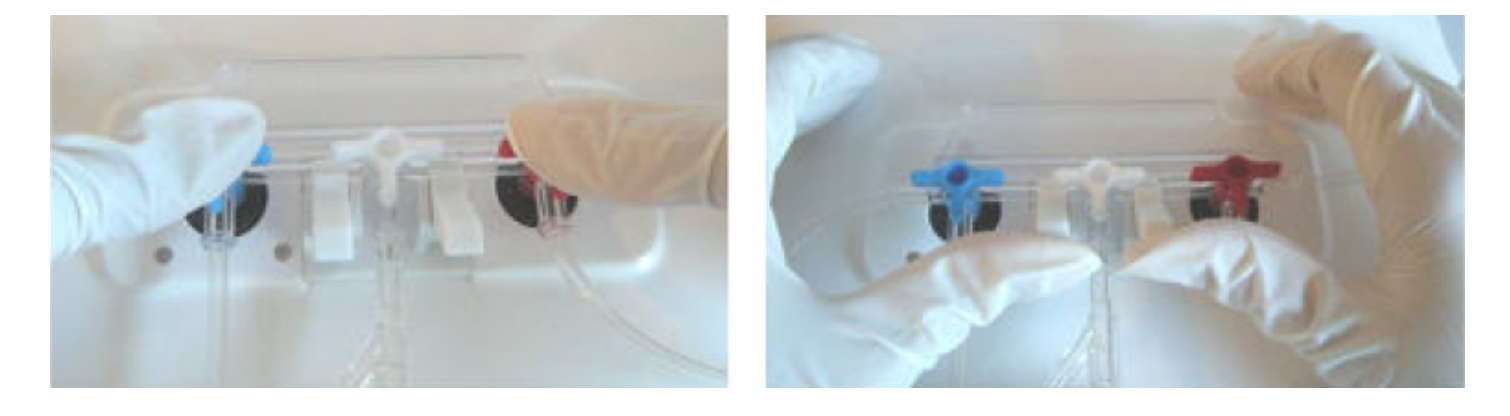

4.1.5 终产品包袋连接至7号端口

4.1.6 如需更大体积的废液袋,请SCD连接至6号管路,替换掉原有废液袋;

4.1.7 包袋连接方式可以是SCD,也可经鲁尔或穿刺连接;

4.1.8 所有包袋连接完成后, 即可进行下一步: 安装kit至Sepax C-pro设备上。

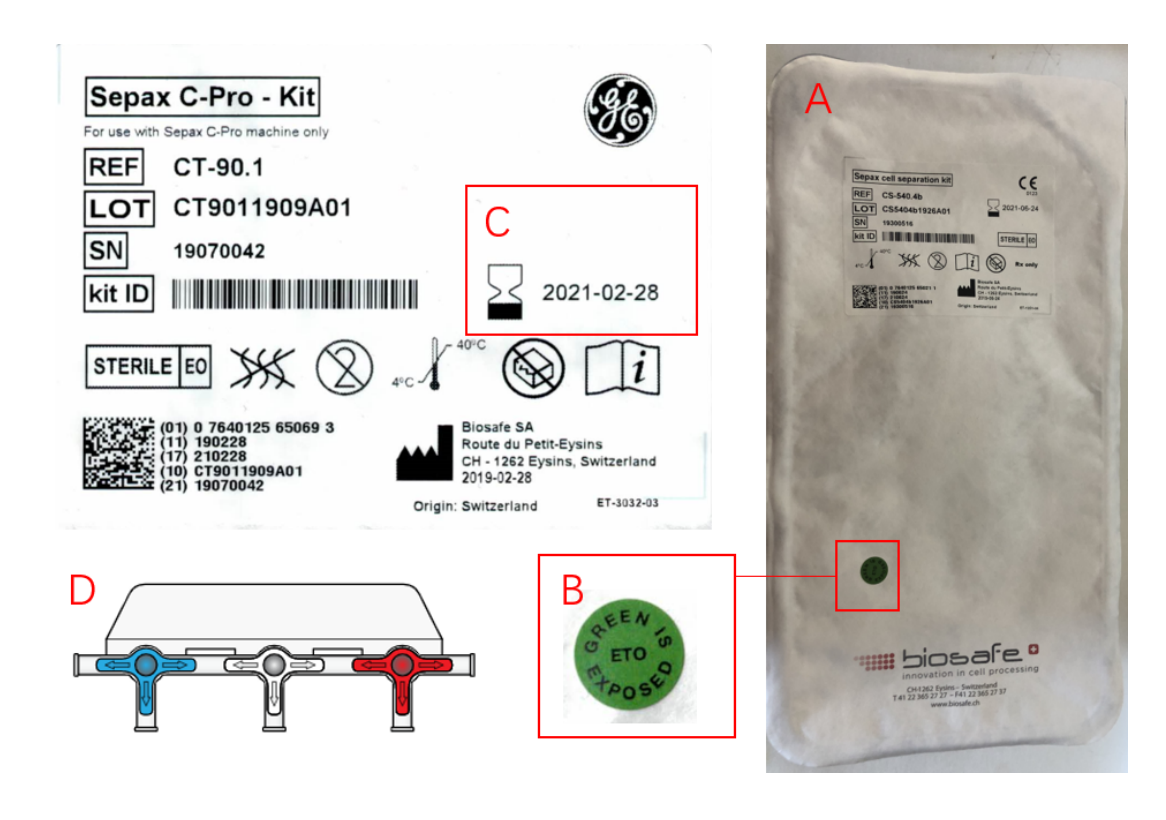

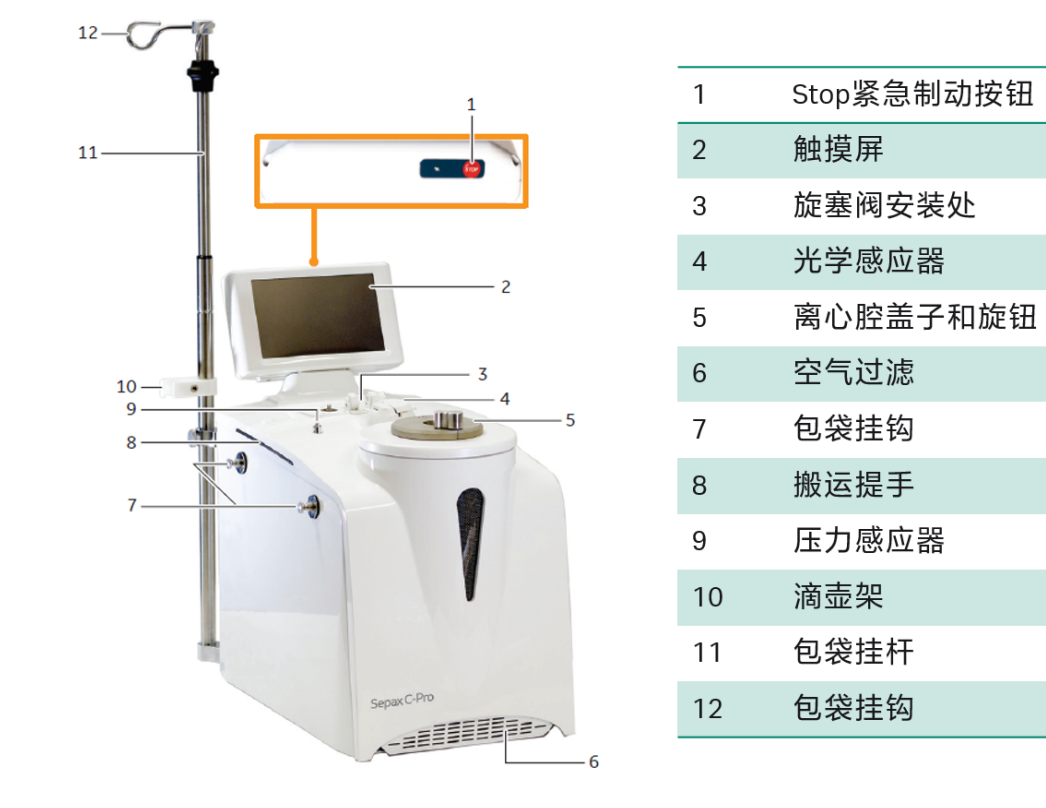

3

### **4.2** 安装**kit**至**Sepax C-Pro**设备

4.2.3 轻微拉扯管路,使管路完全嵌进光学感应器中,关闭盖子;

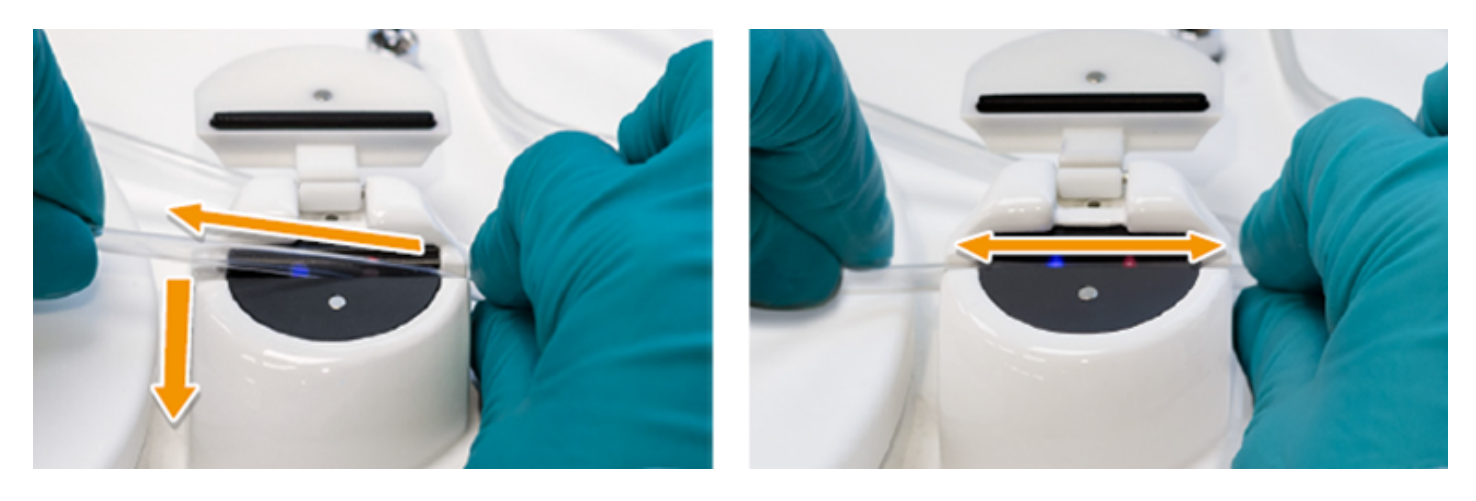

4.2.4 调整离心杯位置,避免管路牵拉,用力按下离心杯,听到"嗒"的声音后,合并分离腔盖子, 持续下按盖锁顺时针锁紧分离腔;

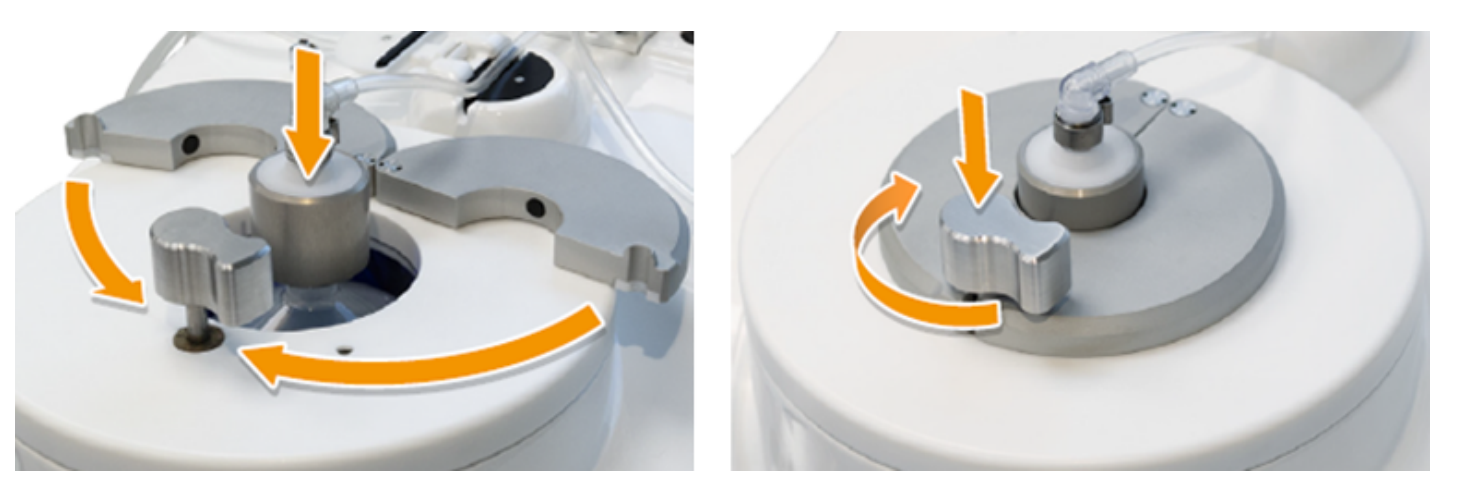

4.2.5 将kit压力传感器管路2连接到仪器顶部压力传感器端口9,旋紧。

Culturewash Culturewash v432 C-Pro V432  $\bigcirc$ .<br>БС 简易操作指 简易操作指南 毌

图1. 套件目检 图2. Sepax C-Pro设备简介

### **4.3** 设置**CultureWash v432**关键参数

主屏幕中点击washing applications,选择CultureWash v432,在change parameters中设置关键运行参数。

4.3.1 Initial volume:待处理样品体积(20-1200ml)

4.3.2 Detect initial volume: 由设备根据sensor数值变化判断初始样本体积。绿色√表示启用, 红色×表示不启动;

4.3.3 Optical cell detection: 排废液直至离心杯内体积达到intermediate volume过程中, 光学感应器检测是否有细胞组分流经, 减少细胞损失。 绿色√表示启用光学检测, 红色×表示不启用;

4.3.4 Pre-wash或Post-wash cycle: 前洗或后洗,可实现两种不同洗涤buffer洗涤的目的,分别可设定清洗次数0-3次; 4.3.5 wash g-force:设定洗涤时离心力,100-800g;

4.3.8 Switch washing solution或Switch resuspension solution:更换洗液,更换重悬液。如pre-wash和post-wash使用的洗涤液组分不同,请确 保开启switch washing solution, 并在仪器运行至此时及时手动关闭及开启对应包袋夹具; 如重悬液与洗涤液不同时, 请确保开启switch resuspension solution功能,并运行至此时及时手动关闭及开启对应夹具;绿色√表示开启更换提醒;红色×表示不提醒; 4.3.9 Final volume:终产品体积(8-500ml)。

4.3.10 点击后退按钮, 回到CultureWash 主页面。

4.3.6 Intermediate volume:洗涤循环时保留在离心杯内的中间体积, 5-50mL;

4.3.7 Sedimentation time:每个wash cycle的离心时间,120-600s;

4.4.4 "kit test"通过后,按屏幕提示从左到右打开白色夹子(post-wash buffer及重悬液的夹子先不打开),点击屏幕确认; 4.4.5 程序自动运行。

4.4.6 如需更换post-wash buffer或resuspension buffer,请根据屏幕提示夹闭及开启对应包袋夹具,点击屏幕确认; 4.4.7 终产品自动收集至终产物包袋中。

4.3.11 其他运行参数的意义可参考OM或联系Cytiva相关人员

### **4.4** 开始运行程序

4.4.1 所有参数设定完成后, 点击Start Procedure;

4.4.2 按提示录入追踪信息,完成后点击input done绿色按钮;

4.4.3 屏幕会根据输入的参数预估需要的buffer的体积, 请确认准备的buffer的体积足够, 点击屏幕确认;

### **4.5** 程序结束后的操作

4.5.1 按照屏幕提示,取下所有包袋,拧开压力感应器的滤器,完成后点击屏幕确认;

4.5.2 从左到右夹闭所有白色夹子,完成后点击屏幕确认;

4.5.3 拆下套件,封管机封闭终产品袋,其余部分按相关要求弃置。

4.5.4 程序运行结束

4

### **4.6** 数据预览及导出

4.6.1 关机状态下插拔优盘,建议使用设备背后的USB 3端口;

4.6.2 Sepax C-pro主页面点找到Menu文件夹,点击进入;

4.6.3 点击Data文件夹;

4.6.4 Report files为PDF文件,其余文件仅Cytiva工程师有查看权限;

4.6.5 运行报告默认以操作时间命名, 如需预览, 可点击眼睛图标; 如需导出, 请勾选预导出文 件,后点击save selected files, 即可将该运行报告导出至优盘中。

至此完成一次CultureWash程序。

如有任何疑问,请查询OM或联系Cytiva相关人员。

Culturewash v432 Culturewash v432 C-Pro C-Pro 简易操作指 简易操作指南 빠

## **cytiva.com**

Cytiva和Drop标识是Global Life Sciences IP Holdco LLC或其附属公司的注册商标。

Cytiva版权所有商品和服务的销售需遵守在Cytiva企业中运营之供应商公司的销售 条款与条件。可应要求提供这些条款与条件的副本。如需了解最新信息,请联系 当地的Cytiva代表。

如需查看当地办公室的联系信息,请访问cytiva.com/contact。

CY20216-26Mar21-HB

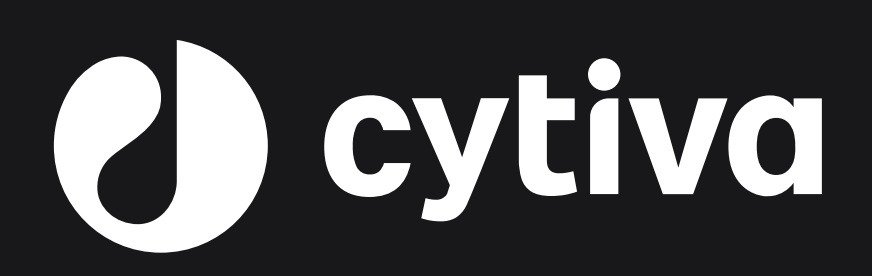

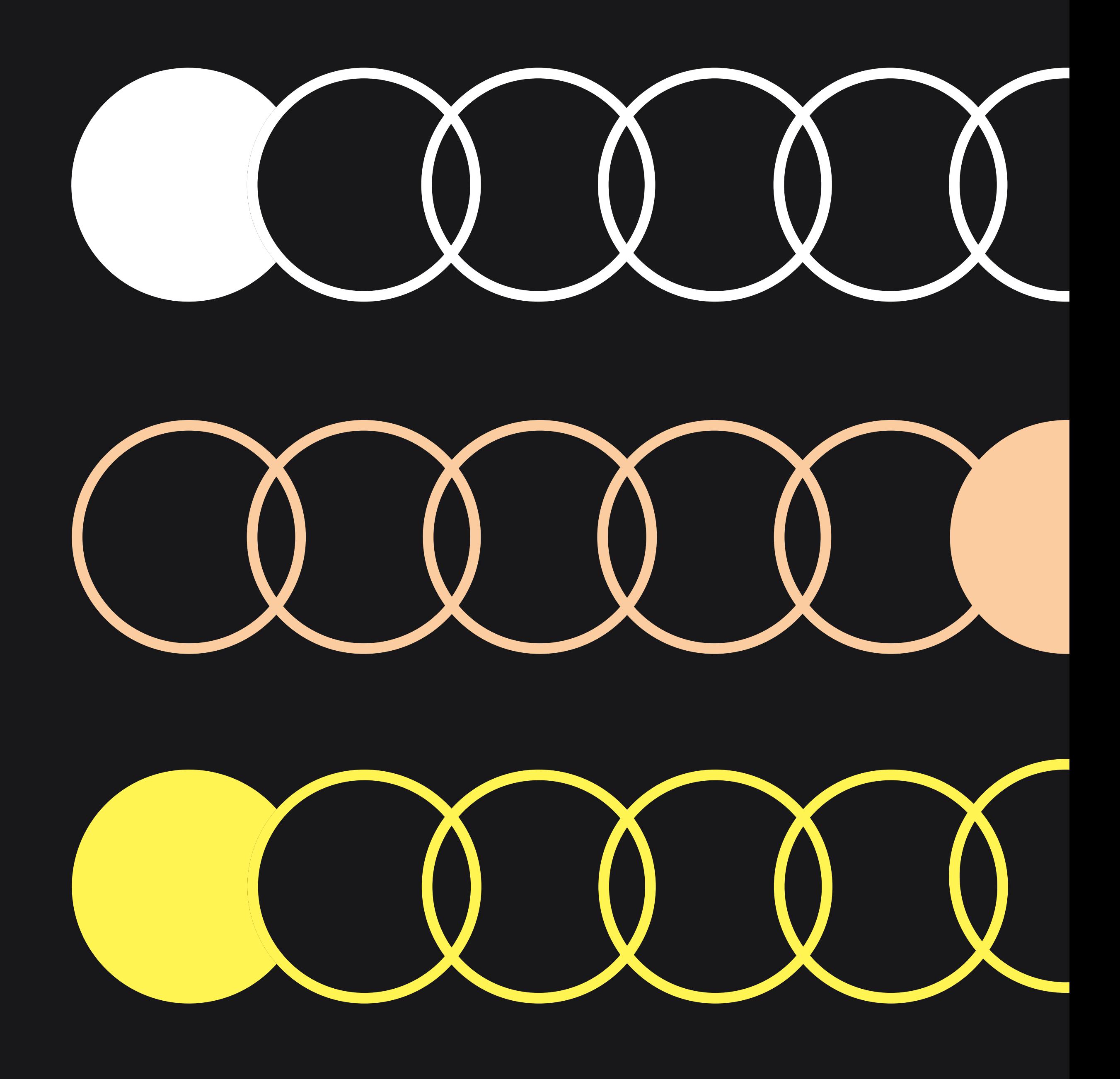